## **УТВЕРЖДАЮ**

Первый заместитель генерального директора -<br>заместитель до научной работе ФГУП «ВИИИФТРИ»

А.Н. Шипунов ВНИИФТРИ  $30<sub>n</sub>$ 2016.  $\overline{u}$ 

## **Установка для измерения ширины линии ферромагнитного резонанса МАГ 2-3-МВ**

МЕТОДИКА ПОВЕРКИ НГМК.434839.001 МП

> **р.п. Менделеево 2016 г.**

# Содержание

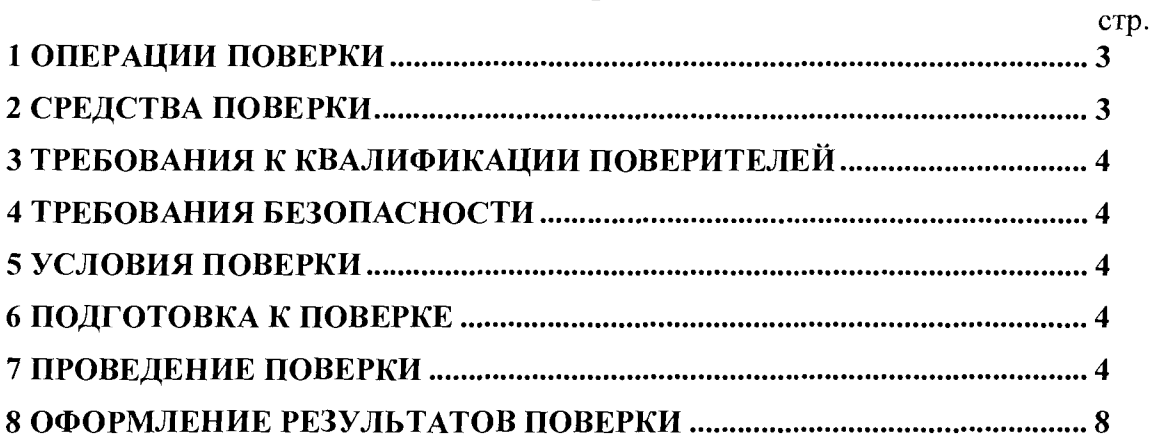

Настоящая методика распространяется на установку для измерения ширины линии ферромагнитного резонанса «МАГ 2-3-МВ» НГМК.434839.001 (далее - установка) и устанавливает объём, методы и средства первичной и периодической поверок.

Интервал между поверками - один год.

При проведении поверки необходимо руководствоваться эксплуатационной документацией на установку (руководством по эксплуатации НГМК.434839.001 РЭ, формуляром НГМК.434839.001 ФО).

#### 1 ОПЕРАЦИИ ПОВЕРКИ

1.1 При проведении поверки должны быть выполнены операции, указанные в таблице 1.1. Таблица 1.1 - Операции поверки

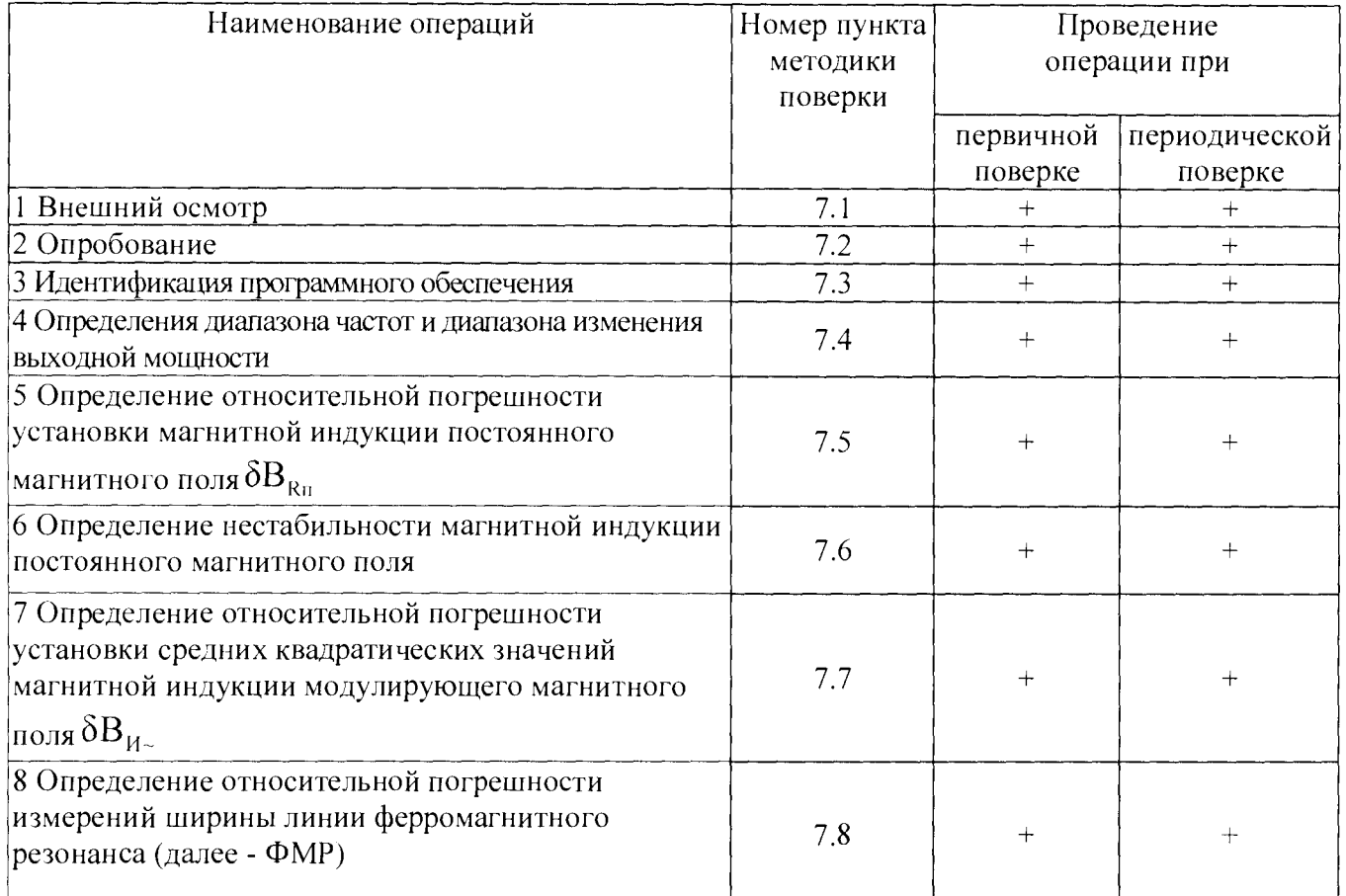

#### 2 СРЕДСТВА ПОВЕРКИ

2.1 При проведении поверки должны применяться средства поверки, указанные в таблице 2.1.

![](_page_2_Picture_235.jpeg)

![](_page_3_Picture_89.jpeg)

2.2 Применяемые при поверке средства измерений (СИ) должны быть поверены.

<span id="page-3-0"></span>2.3 Допускается применение других средств поверки, обеспечивающих определение метрологические характеристики с требуемой точностью.

## 3 ТРЕБОВАНИЯ К КВАЛИФИКАЦИИ ПОВЕРИТЕЛЕЙ

3.1 К проведению поверки могут быть допущены лица, имеющие высшее или среднее техническое образование и практический опыт в области радиотехнических измерений, и аттестованные на право проведения поверки.

## 4 ТРЕБОВАНИЯ БЕЗОПАСНОСТИ

4.1 При проведении поверки следует соблюдать требования ГОСТ 12.3.019-80 и требования безопасности, устанавливаемые эксплуатационной документацией на поверяемую установку и используемое при поверке оборудование.

## 5 УСЛОВИЯ ПОВЕРКИ

5.1 Поверку проводить при условиях:

- температура окружающего воздуха (20 ± 5) °С,
- относительная влажность окружающего воздуха от 30 до 80 %,
- атмосферное давление от 735 до 755 мм рт. ст.,  $\equiv$
- напряжение сети питания (220 ± 22) В,
- частота сети питания (50  $\pm$  1) Гц,
- рабочее место поверителя должно быть выполнено из немагнитных материалов.  $\overline{\phantom{m}}$

## 6 ПОДГОТОВКА К ПОВЕРКЕ

6.1 Поверитель должен изучить эксплуатационные документы на поверяемую установку и используемые средства поверки.

<span id="page-3-1"></span>6.2 Перед проведением поверки используемое при поверке оборудование должно быть подготовлено к работе в соответствии с эксплуатационной документацией на него.

## 7 ПРОВЕДЕНИЕ ПОВЕРКИ

#### 7.1 Внешний осмотр

7.1.1 Перед распаковыванием комплекта установки необходимо выдержать его в течение 4 ч в теплом сухом помещении при температуре окружающего воздуха от плюс 10 до плюе 35 °С.

7.1.2 Распаковать установку, произвести внешний осмотр и установить выполнение следующих требований:

- соответствие комплектности и маркировки установки пунктам 2.3 и 2.4 HFMK.434839.001 P<sub>3</sub>:
- отсутствие видимых механических повреждений (в том числе дефектов покрытий), при которых эксплуатация недопустима;

7.1.3 Результаты поверки считать положительными, если указанные в 7.1.2 требования выполнены, надписи и обозначения маркировки установки имеют четкое видимое изображение. В противном случае дальнейшие операции не выполняют, а установку признают непригодной к применению.

7.2 Опробование

7.2.1 Собрать схему измерений в соответствии с рисунком 7.1.

![](_page_4_Figure_6.jpeg)

1 - Генератор сигналов высокочастотный, 2 - Ячейка формирования сигнала ФМР, 3 - Блок электроники, 4 - Компьютер с платой АЦП

> $Pucynok$  7.1 Блок-схема установки МАГ 2-3-МВ

7.3 Идентификация программного обеспечения (ПО) установки

7.3.1 С помощью программы HashCalc (или аналогичной) рассчитать контрольную сумму исполняемого кода файла tf2.exe с использованием алгоритма MD5.

7.3.2 Запустить программу tf2.exe и считать идентификационное наименование ПО с заголовка программы.

7.3.3 Результаты поверки считать положительными, если идентификационное наименование ПО и цифровой идентификатор (контрольная сумма исполняемого кода) ПО соответствуют данным, приведенным в таблице 7.1.

Таблица 7.1

![](_page_4_Picture_81.jpeg)

7.4 Определения диапазона частот и диапазона изменения выходной мощности

7.4.1 Включить и подготовить к работе установку согласно НГМК.434839.001 РЭ.

7.4.2 Перевести установку в режим «Выбор резонанса».

7.4.3 Установить на генераторе рабочую частоту fr = 4.0 ГГц.

7.4.4 Установить на аттенюаторе генератора ослабление, при котором показания индикатора мощности составляют Рг = 0.9 мВт.

7.4.5 Подключить к выходу генератора анализатор спектра.

7.4.6 Измерить с помощью анализатора спектра выходную частоту (1и), ГГц, и выходную мощность (Ри), мТл, генератора.

7.4.7 Повторить п. 7.4.3-7.5.6 для всех значений частоты (fr) и выходной мощности (Рг), указанных в таблице 7.2.

Таблица 7.2

![](_page_5_Picture_270.jpeg)

7.4.8 Результаты поверки считать положительными, если значения измеренной частоты и выходной мощности лежат в пределах, указанных в таблице 7.2 (графы 4 и 6 соответственно).

7.5 Определение относительной погрешности установки магнитной индукции постоянного магнитного поля  $\delta B_{Rn}$ 

7.5.1 Включить и подготовить к работе установку согласно НГМК.434839.001 РЭ.

7.5.2 Включить и подготовить к работе миллитесламетр Ш1-15У согласно руководству по его эксплуатации.

7.5.3 Установить зонд миллитесламетра под элемент возбуждения ячейки ФМР.

7.5.4 Перевести установку в режим «Выбор резонанса» и с помощью клавиш « $\downarrow$ » и « $\uparrow$ » установить значение намагничивающего постоянного магнитного поля  $B_{R_{II}}=35$  м $T_{II}$ .

7.5.5 Измерить с помощью миллитесламетра значение намагничивающего постоянного магнитного поля Вки

7.5.6 Повторить измерения для всех значений намагничивающего постоянного магнитного поля (Вяп), указанных в таблице 7.3

#### Таблина 7.3

![](_page_6_Picture_119.jpeg)

7.5.7 Результаты поверки считать положительными, если значения измеренного намагничивающего магнитного поля лежат в пределах, указанных в таблице 7.3 (графа 3).

7.6 Определение нестабильности магнитной индукции постоянного магнитного поля

7.6.1 Перевести установку в режим «Выбор резонанса» и с помощью клавиш « $\downarrow$ » и « $\uparrow$ » установить значение намагничивающего постоянного магнитного поля  $BRII = 100$  м $T_{II}$ .

7.6.2 Измерить с помощью миллитесламетра значение намагничивающего постоянного магнитного поля (BRи) в течении 1 минуты через каждые 10 секунд.

7.6.3 Исходя из результатов измерений, определить минимальное (BRnmin) и максимальное (ВRитах) значений измеренного намагничивающего постоянного магнитного поля.

7.6.4 По формуле (1) рассчитать нестабильность намагничивающего постоянного магнитного поля SBRи:

> $\mathbf{UB}_{R_{\text{R}}}$  = [(BRumax - BRumin)/ BRumin]  $100\%$  $(1)$

7.6.5 Результаты поверки считать положительными, если значение нестабильности намагничивающего постоянного магнитного поля не превышает 0,5 %.

7.7 Определение относительной погрешности установки средних квадратических значений магнитной индукции модулирующего магнитного поля $\delta B_{\mu_\infty}$ 

7.7.1 Перевести установку в режим «Выбор резонанса» и с помощью клавиш « $\downarrow$ » и « $\uparrow$ » установить значение намагничивающего постоянного магнитного поля В $Rn = 35$  м $Tn$ .

7.7.2 Перевести установку в режим изменения диапазона модулирующего магнитного поля клавишей «m».

7.7.3 С помощью клавиш « $\downarrow$ » и « $\uparrow$ » установить значение модулирующего магнитного поля  $B \sim 0.3$  мТл.

7.7.4 Измерить с помощью миллитесламетра значение модулирующего магнитного поля -Ви~, мТл.

7.7.5 Повторить п. 7.7.3-7.7.4 для всех значений модулирующего магнитного поля (B~), указанных в таблице 7.4.

![](_page_6_Picture_120.jpeg)

Таблина 74

7.7.6 Результаты поверки считать положительными, если значения измеренного диапазона модулирующего магнитного поля находятся в пределах, указанных в таблице 7.4 (графа 3).

7.8 Определение относительной погрешности измерений ширины линии ФМР

7.8.1 Подключить осциллограф к выходу ячейки ФМР.

7.8.2 Установить в ячейку ФМР стандартный образец СОП-0,4 (из состава установки).

7.8.3 Провести измерение ширины резонансной линии Визм. мТл. и зафиксировать значение магнитной индукции поля модуляции Вм, мТл.

7.8.4 С помощью осциллографа провести измерение длительности т, мс, и периода следования Т. мс. сигнала ФМР.

7.8.5 Рассчитать значение ширины линии ФМР Врас, мТл, по формуле:

$$
Bpac = \tau \cdot BM / T.
$$

7.8.6 Рассчитать погрешность индикации ширины линии ФМР  $\delta_u$  %, по формуле:

$$
\delta_u = \frac{\mathbf{B}_{\text{max}} - \mathbf{B}_{\text{pac}}}{\mathbf{B}_{\text{pac}}} \cdot 100\% \,. \tag{3}
$$

7.8.7 Рассчитать относительную погрешность измерений ширины линии ФМР 8, %, по формуле:

$$
\delta = 1, 1\sqrt{\delta_u^2 + \delta_l^2 + \delta_{BR_u}^2 + \delta_f^2 + \delta_u^2} \,,\tag{4}
$$

где  $\delta_{M}$  - погрешность установки магнитной индукции модулирующего магнитного поля  $(\delta_M = 7.5 \%)$ 

 $\delta$ <sub>1</sub> - погрешность измерения временных интервалов при помощи осциллографа  $(\delta t - \text{не более } 0.1\%)$ 

бвки - нестабильность намагничивающего постоянного магнитного поля (см. п. 4.5.3)  $(\delta_{BR_H} = 0.5\% )$ 

 $\delta_f$  - погрешность установки частоты (см. п. 4.5.1) ( $\delta_f \leq 2\%$ ).

7.8.8 Повторить пп. 7.8.2-7.8.7 для всех стандартных образцов, входящих в состав установки.

<span id="page-7-0"></span>7.8.9 Результаты поверки считать положительными, если значения относительной погрешности измерений ширины линии ФМР  $\delta$ , %, находятся в пределах  $\pm$  20 %.

#### 8 ОФОРМЛЕНИЕ РЕЗУЛЬТАТОВ ПОВЕРКИ

8.1 При положительных результатах поверки установки оформить «Свидетельстве о поверке», в соответствии с приложением 1 к «Порядку проведения поверки средств измерений, требований к знаку поверки и содержанию свидетельства о поверке, утвержденному приказом Министерства промышленности и торговли РФ от 2 июля 2015 г. N 1815». Знак поверки наносится на свидетельство о поверке в виде наклейки или поверительного клейма.

8.2 При отрицательных результатах поверки установка к применению не допускается и оформляется Извещение о непригодности к применению с указанием причин забракования, согласно приложению 2 к «Порядку проведения поверки средств измерений, требований к знаку поверки и содержанию свидетельства о поверке, утвержденному приказом Министерства промышленности и торговли РФ от 2 июля 2015 г. N 1815».

Начальник лаборатории 140 ФГУП «ВНИИФТРИ»

A.E. ECKHH

 $(2)$